## **HOW TO USE ONLINE GIP APPLICATION FORM**

Go to ANPM Website (www.anpm.tl), and point your mouse over CAREER and click on Graduate Internship Program under External Capability Development as shown below:

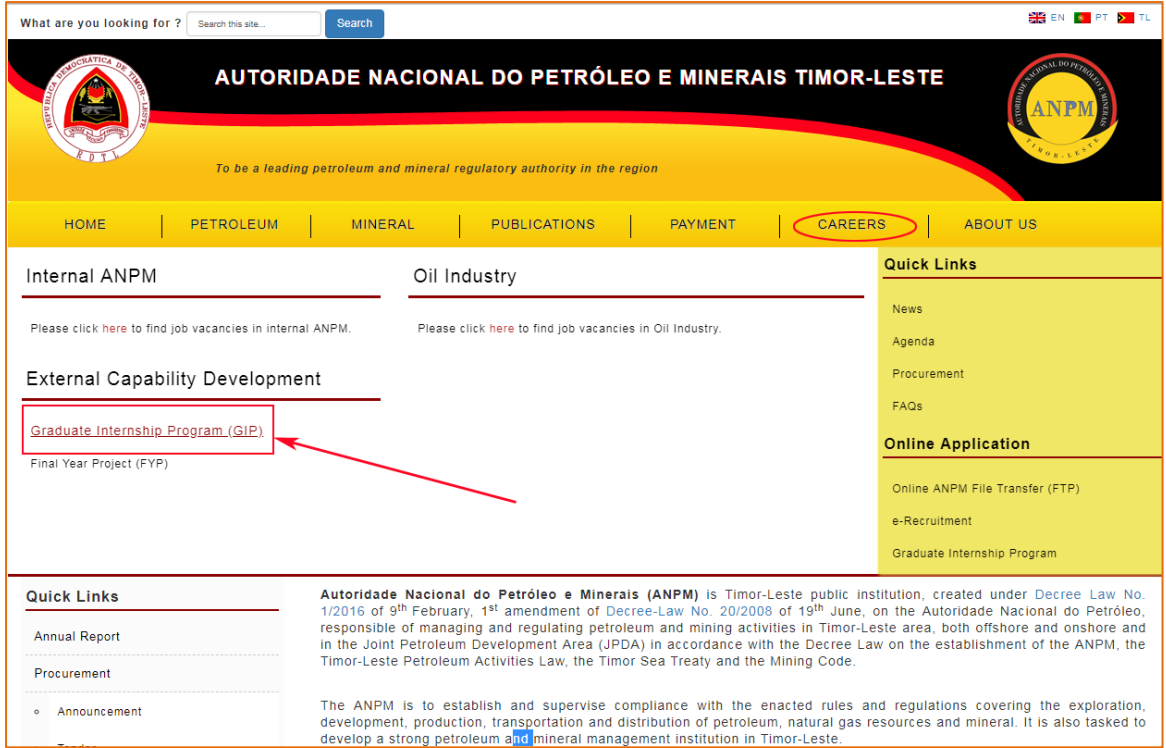

Please click on the Graduate External Program (GIP) and the following page will be displayed:

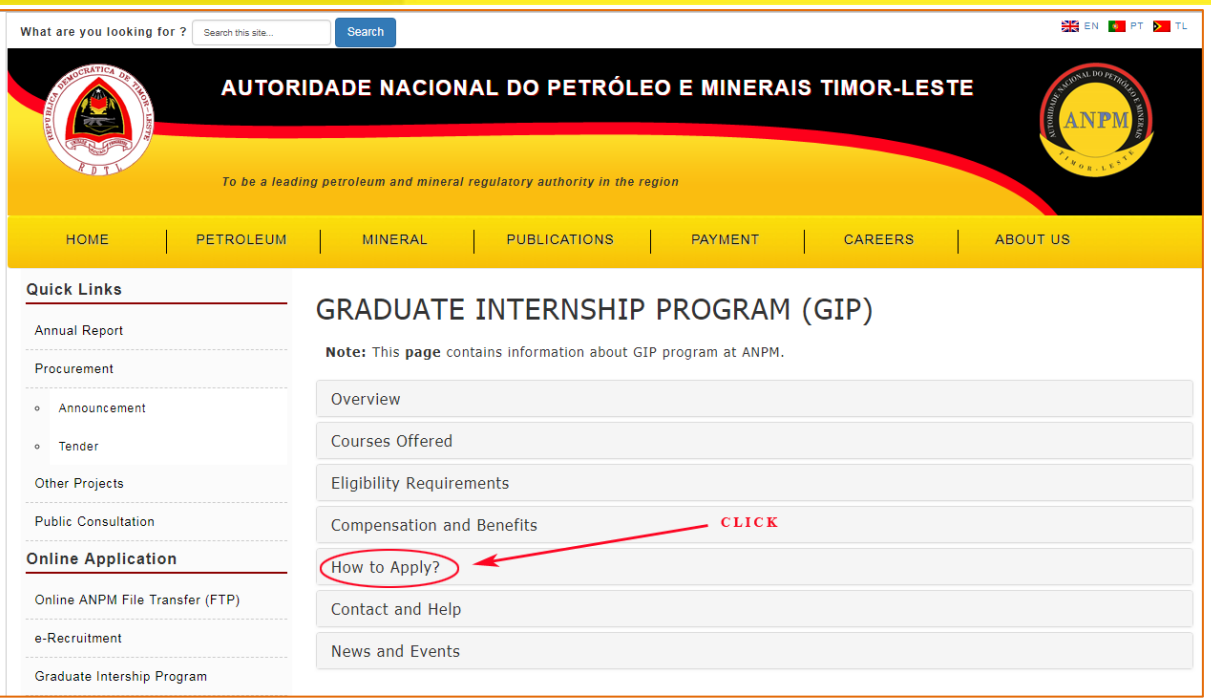

Please click on "How to Apply?" tab, and the below page will be displayed to you. You have to click on "APPLY ONLINE NOW" text to fill in all the required information on that page.

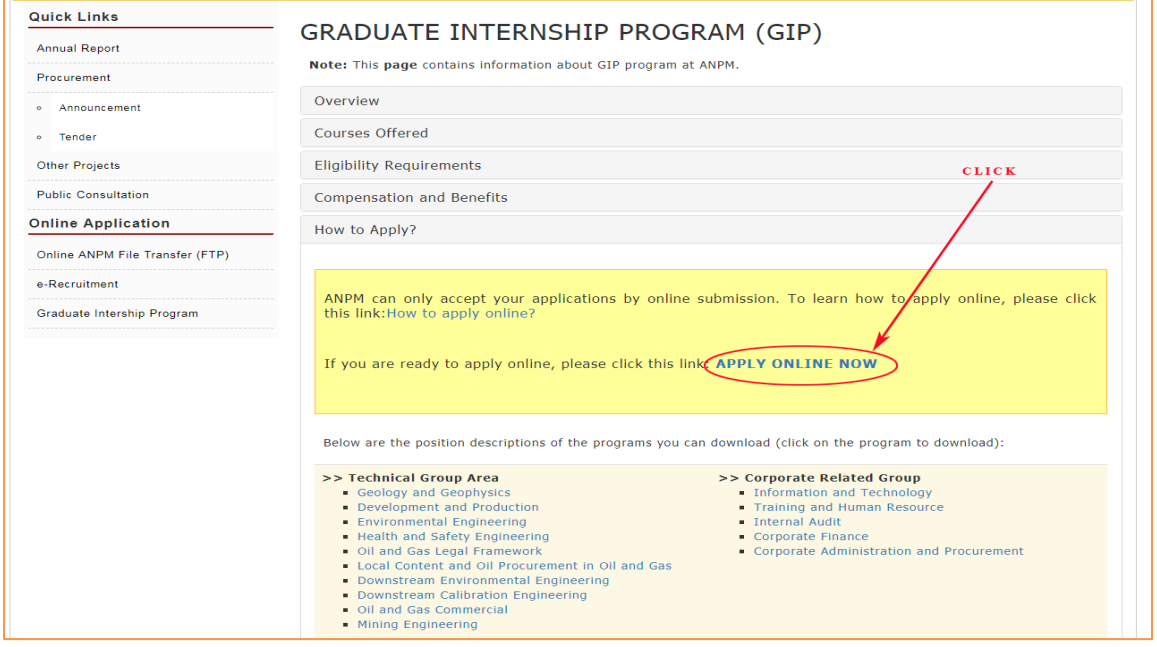

Again, please make sure to fill in all required information (marked using this symbol  $=$   $*$  ) as shown in the image below and press the SUBMIT button:

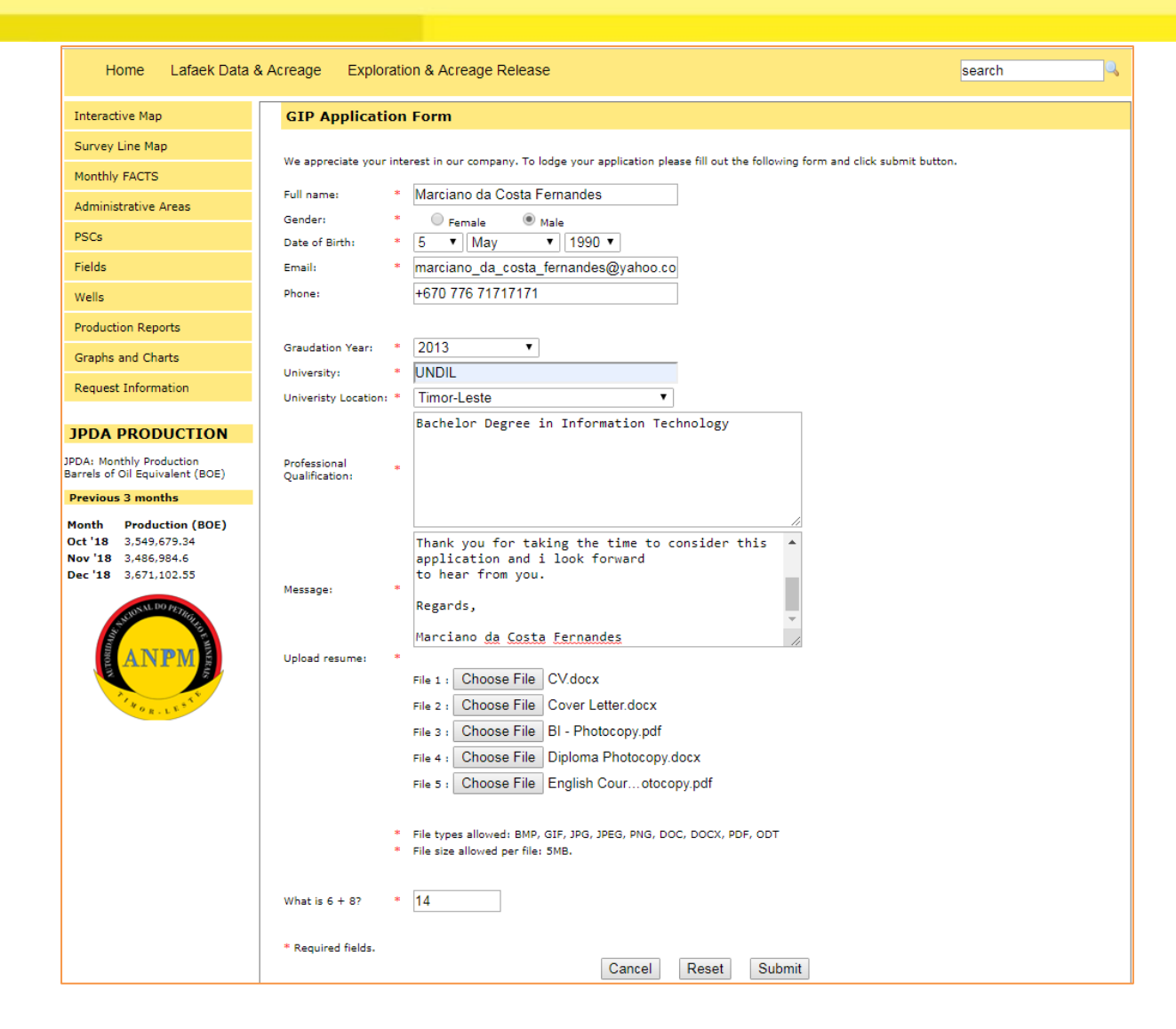

When all the required information has been filled in and the SUBMIT button has been clicked, the following page will be displayed to you. **Please read the instruction carefully**:

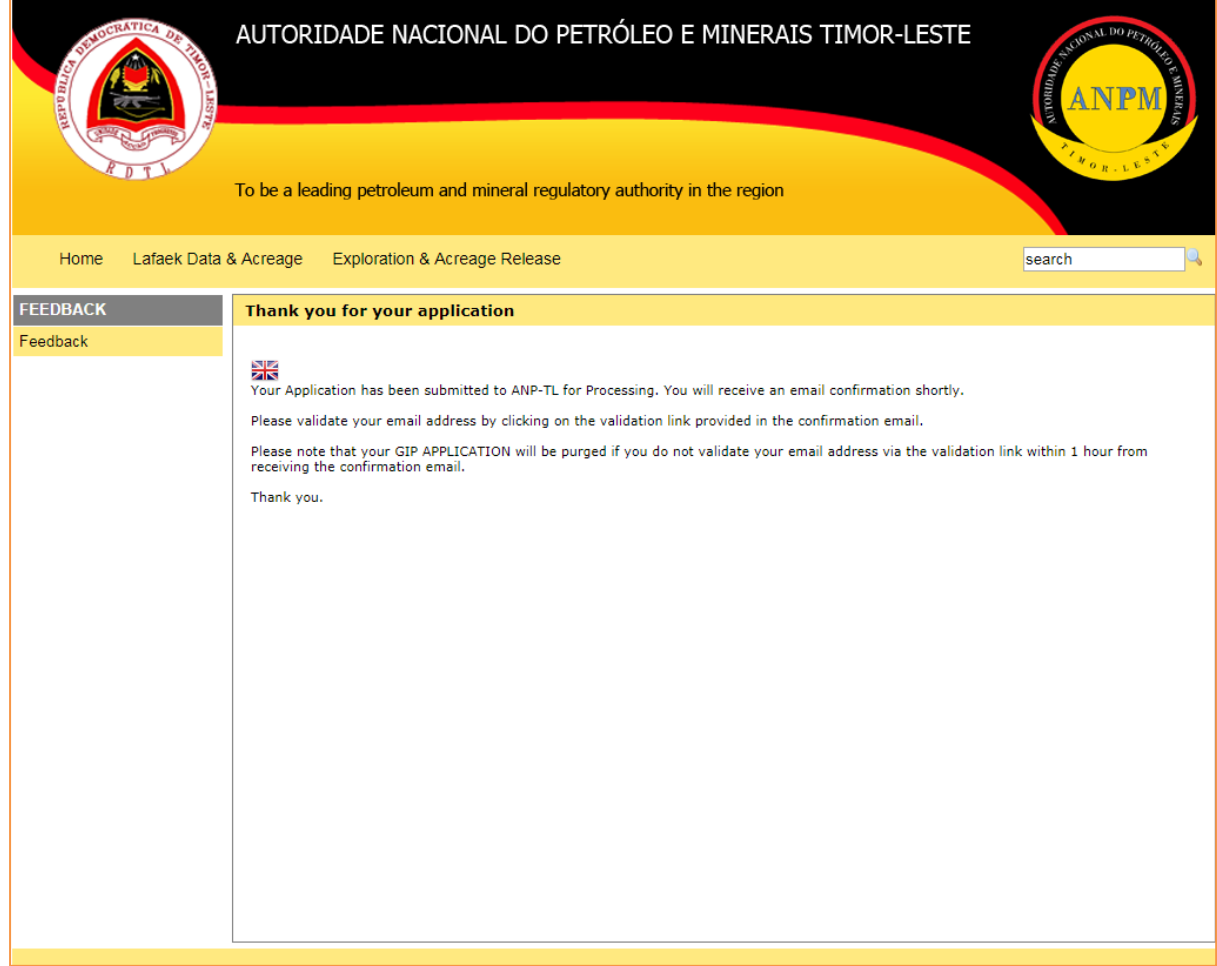

**Now you need to LOGIN** to your private email account such as (gmail, yahoomail, mail.sapo, aol, etc) that you have provided in the submission form. In order to validate your email address and for the successful of your application delivered to us, please **click on the validation link** that sent to you. In this example, gmail is used.

From the picture below, you can see a new email from **ANP-TL Online Application** with a subject "**Your gip application has been received by ANPM-TL."**. Please make sure to click on that subject to see the contents.

In some cases, **ANP-TL Online Application** will sit on your **BULK** or **SPAM** folder of your private email account. You may check at those folders in case you do not find it in your **INBOX**.

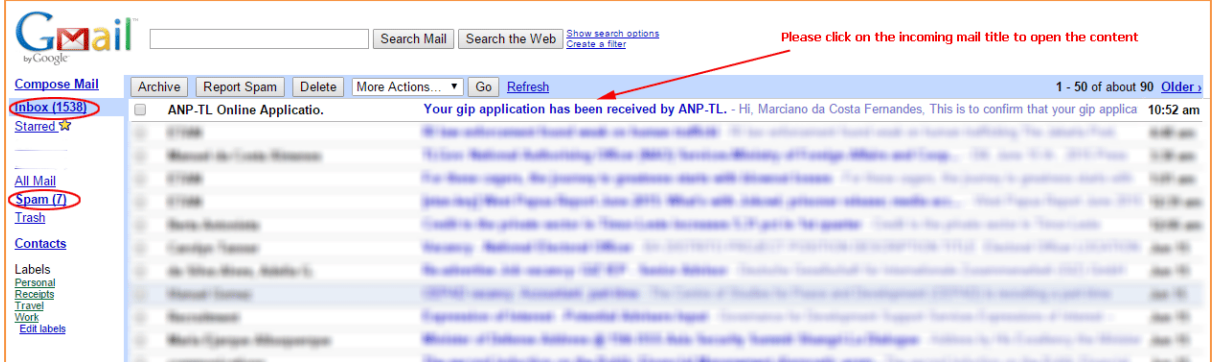

After click on the above subject, you will see the contents as shown in the below image:

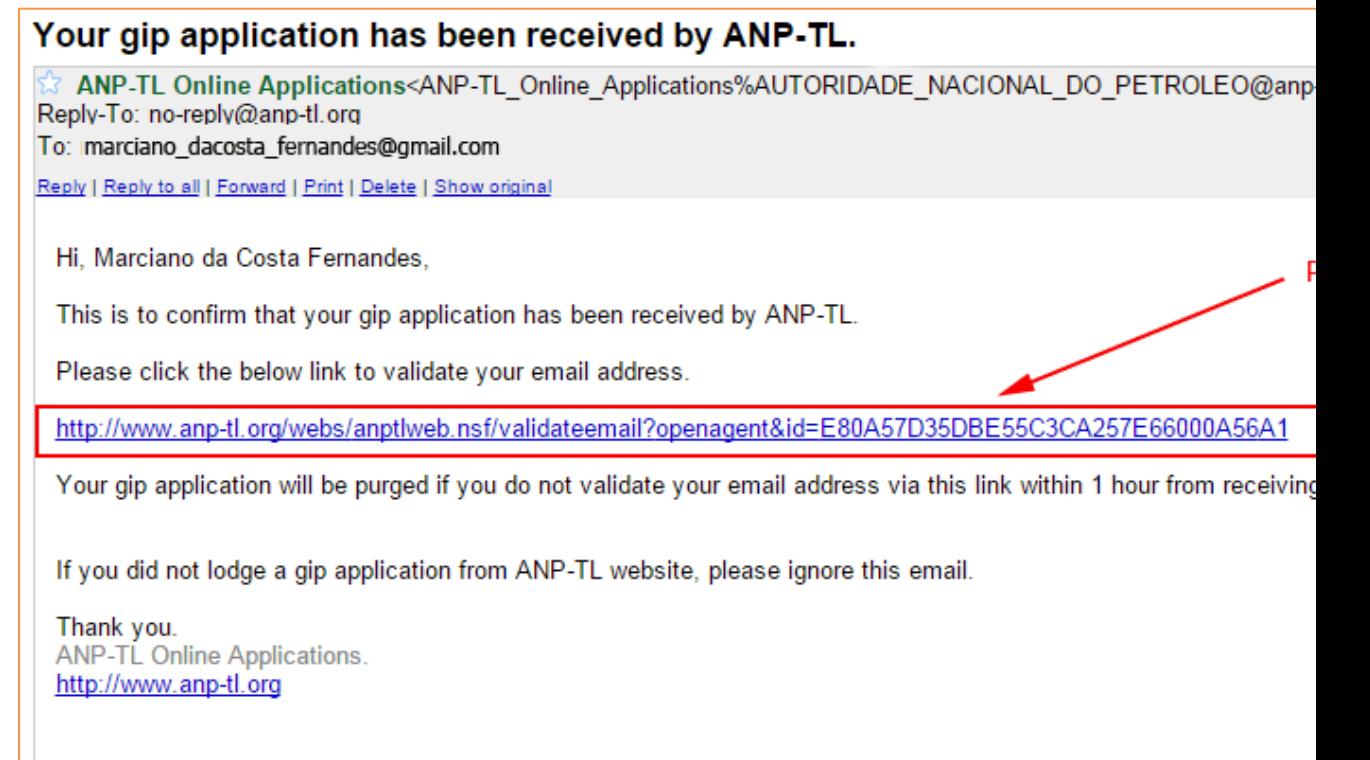

Once you click on the VALIDATE LINK, the following page will be displayed to you, and another email will be sent to you automatically, to notify you that your Online GIP Application has been successfully received by ANPM Timor-Leste.

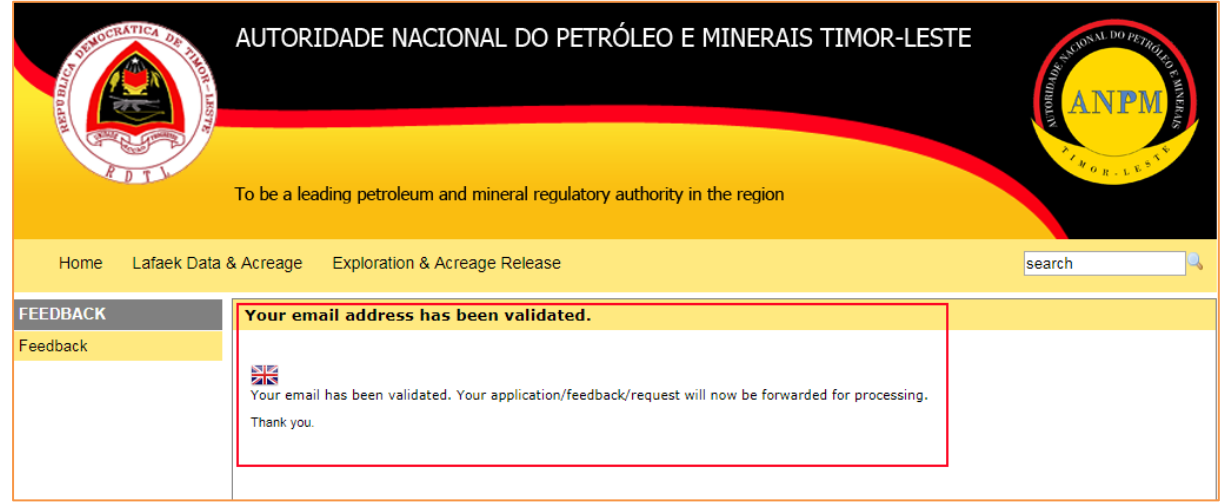

**\*If you have validated your email, we shall review your applications submitted and expect to schedule for written test in the next couple of weeks if you are shortlisted.**

**(\*only when you have validated your email).**

**.:: E N D ::.**